## Program Overview Requirements for Paper Plan Digitizing

The following software and hardware requirements apply to digitizing from paper plan sheets (see next page for working with PDF plan sheets) . . .

SitePlan 3D

- Support for manual digitizing from paper plans is standard with AGTEK's *Earthwork 3D* and *SitePlan 3D* products (but paper digitizing is not supported by the *SiteModel 3D* and *GradeModel 3D* products). The old *Tablet 4D* paper digitizing option is not supported in current versions of *Earthwork 4D* and *Gradework 4D*.
- A GTCO Rollup digitizing tablet with 16-button cursor is used to "trace" lines and enter elevations from paper plan sheets (AGTEKcompatible digitizers and 16-button cursors can be purchased from GTCO CalComp and used AGTEK digitizers are occasionally listed on eBay).
- o GTCO's *TabletWorks* driver and setup software must be installed and properly configured. *TabletWorks* was automatically installed with the *AGTEK 3D* products, but users must configure the 16-button cursor keys for proper use—see *Section 1* of the *Earthwork 3D* user manual (or *Section 6* of *Sitework 4D*'s manual at *https://agtek.s3.amazonaws.com/Agtek/n4gNNTe6WDNm*). For GTCO resource links, see *www.EarthworkSoftwareServices.com/resourcesw.htm#gtco*.
- In rare circumstances, a software conflict may require that a user disable/re-enable the TabletWorks process in Windows; see www.EarthworkSoftwareServices.com/ downloads/disable.pdf for details.
- In order to use the digitizer with paper plans, the *Tablet Entry* option must be enabled in AGTEK (select Options > Tablet Entry from AGTEK's menu to enable/disable *Tablet Entry*).
- Conductive materials (including paper plans plotted with conductive ink) or electronic devices on, under, or near GTCO's Roll-Up style digitizers can interfere with the digitizer's operation. A work-around for plan sheets plotted with conductive ink is to digitize from a copy of the plotted sheet (or scan it to PDF).
- Scaling single and multiple paper plan sheets is covered in *Appendix F* (page 287) and *Appendix G* (page 295); steps for manual digitizing from a scaled paper plan sheet begin on page 75.

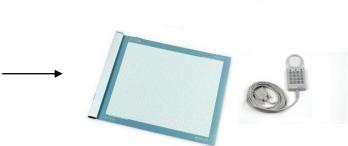

**Earthwork** 

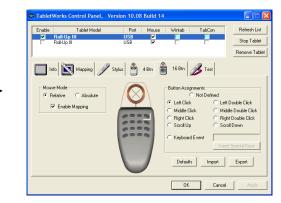

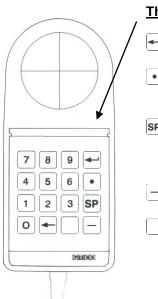

- The 16-Button Cursor's Keys:
  - Pick objects and enter data points
  - Type numeric decimal point or daylight elevation code
- Match horizontal and vertical point values when snapping (same function as **F8** snap and **Left**-click *Mouse Snap*)
- Type negative/subtractive values
  - End data entry, change Entry pointer from Crosshair to Arrow, and display Right-click menu (same function as Right click on mouse)
- Delete last point
- O 9 Type numeric values